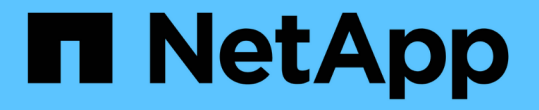

# ファイルサービス用のボリュームをプロビジョ ニングしてください Cloud Manager 3.7

NetApp March 25, 2024

This PDF was generated from https://docs.netapp.com/ja-jp/occm37/task\_manage\_anf.html on March 25, 2024. Always check docs.netapp.com for the latest.

# 目次

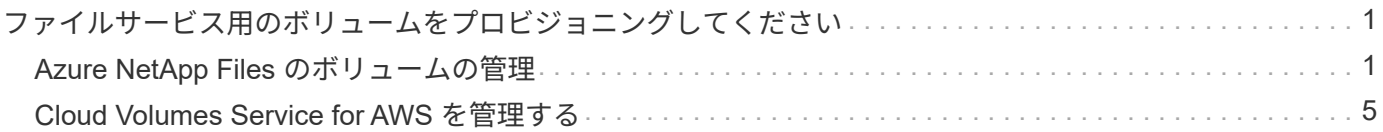

# <span id="page-2-0"></span>ファイルサービス用のボリュームをプロビジョニン グしてください

# <span id="page-2-1"></span>**Azure NetApp Files** のボリュームの管理

の NFS ボリュームを表示および作成します ["Azure NetApp Files](https://cloud.netapp.com/azure-netapp-files) [の特長](https://cloud.netapp.com/azure-netapp-files)["](https://cloud.netapp.com/azure-netapp-files) Cloud Manager から直接削除できます。

構成をセットアップする

Azure NetApp Files 用のボリュームを Cloud Manager から管理するには、いくつかの要件を満たす必要があ ります。

1. Azure NetApp Files をセットアップするには、 Azure ポータルで次の手順を実行する必要があります。

- ["Azure NetApp Files](https://docs.microsoft.com/en-us/azure/azure-netapp-files/azure-netapp-files-register) [に登録します](https://docs.microsoft.com/en-us/azure/azure-netapp-files/azure-netapp-files-register)["](https://docs.microsoft.com/en-us/azure/azure-netapp-files/azure-netapp-files-register)
- ["](https://docs.microsoft.com/en-us/azure/azure-netapp-files/azure-netapp-files-create-netapp-account)[ネットアップアカウントを作成します](https://docs.microsoft.com/en-us/azure/azure-netapp-files/azure-netapp-files-create-netapp-account)["](https://docs.microsoft.com/en-us/azure/azure-netapp-files/azure-netapp-files-create-netapp-account)
- ["](https://docs.microsoft.com/en-us/azure/azure-netapp-files/azure-netapp-files-set-up-capacity-pool)[容量プールをセットアップする](https://docs.microsoft.com/en-us/azure/azure-netapp-files/azure-netapp-files-set-up-capacity-pool)["](https://docs.microsoft.com/en-us/azure/azure-netapp-files/azure-netapp-files-set-up-capacity-pool)
- ["](https://docs.microsoft.com/en-us/azure/azure-netapp-files/azure-netapp-files-delegate-subnet)[サブネットを](https://docs.microsoft.com/en-us/azure/azure-netapp-files/azure-netapp-files-delegate-subnet) [Azure NetApp Files](https://docs.microsoft.com/en-us/azure/azure-netapp-files/azure-netapp-files-delegate-subnet) [に委譲します](https://docs.microsoft.com/en-us/azure/azure-netapp-files/azure-netapp-files-delegate-subnet)["](https://docs.microsoft.com/en-us/azure/azure-netapp-files/azure-netapp-files-delegate-subnet)
- 2. Cloud Manager は次のように設定する必要があります。
	- Azure NetApp Files をセットアップしたアカウントで、 Cloud Manager が Azure で実行されている必 要があります。
	- Cloud Manager 仮想マシンは、を通じて権限を受け取る必要があります ["](https://docs.microsoft.com/en-us/azure/active-directory/managed-identities-azure-resources/overview)[管理された](https://docs.microsoft.com/en-us/azure/active-directory/managed-identities-azure-resources/overview) [ID"](https://docs.microsoft.com/en-us/azure/active-directory/managed-identities-azure-resources/overview)。

Cloud Central から Cloud Manager を導入した場合は、すべての設定が完了します。Cloud Central は、システムによって割り当てられた管理対象 ID を Cloud Manager 仮想マシンで自動的に有効にし ます。

Azure Marketplace から Cloud Manager を導入した場合は、これに準拠する必要があります ["](https://docs.netapp.com/ja-jp/occm37/task_launching_azure_mktp.html)[管理](https://docs.netapp.com/ja-jp/occm37/task_launching_azure_mktp.html) [ID](https://docs.netapp.com/ja-jp/occm37/task_launching_azure_mktp.html) [を有](https://docs.netapp.com/ja-jp/occm37/task_launching_azure_mktp.html) [効にする手順](https://docs.netapp.com/ja-jp/occm37/task_launching_azure_mktp.html)["](https://docs.netapp.com/ja-jp/occm37/task_launching_azure_mktp.html)。

◦ Cloud Manager 仮想マシンに割り当てられる Azure ロールに、最新のに記載されている権限が含まれ ている必要があります ["Azure](https://occm-sample-policies.s3.amazonaws.com/Policy_for_cloud_Manager_Azure_3.7.4.json) [向け](https://occm-sample-policies.s3.amazonaws.com/Policy_for_cloud_Manager_Azure_3.7.4.json) [Cloud Manager](https://occm-sample-policies.s3.amazonaws.com/Policy_for_cloud_Manager_Azure_3.7.4.json) [ポリシー](https://occm-sample-policies.s3.amazonaws.com/Policy_for_cloud_Manager_Azure_3.7.4.json)["](https://occm-sample-policies.s3.amazonaws.com/Policy_for_cloud_Manager_Azure_3.7.4.json):

"Microsoft.NetApp/netAppAccounts/read", "Microsoft.NetApp/netAppAccounts/capacityPools/read", "Microsoft.NetApp/netAppAccounts/capacityPools/volumes/write", "Microsoft.NetApp/netAppAccounts/capacityPools/volumes/read", "Microsoft.NetApp/netAppAccounts/capacityPools/volumes/delete"

構成のセットアップが完了すると、 Cloud Manager の作業環境のページに Azure NetApp Files が自動的に表 示されます。

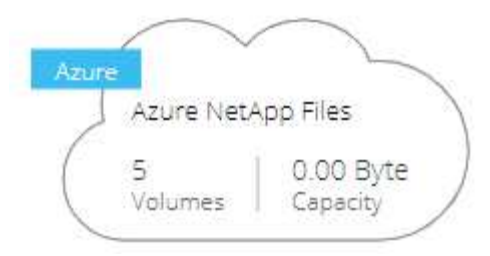

ボリュームの作成

Cloud Manager では、 Azure NetApp Files 用の NFSv3 ボリュームを作成できます。

手順

- 1. 作業環境を開きます。
- 2. [ 新しいボリュームの追加 ] をクリックします。
- 3. 「 \* アカウント情報 \* 」ページで、ボリュームに関する基本的な詳細を入力します。
	- a. Azure サブスクリプションと Azure NetApp Files アカウントを選択します。
	- b. ボリュームの名前を入力します。
	- c. 容量プールを選択し、ボリュームに割り当てられている論理ストレージの量であるクォータを指定し ます。

#### **Account Information**

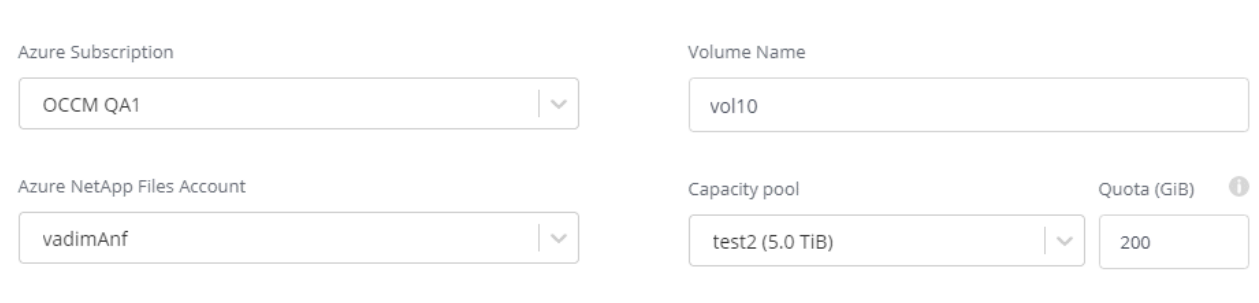

- 4. [ 場所とエクスポートポリシー \* ] ページに次の情報を入力します。
	- a. VNet とサブネットを選択します。
	- b. ボリュームへのアクセスを制御するエクスポートポリシーを設定します。

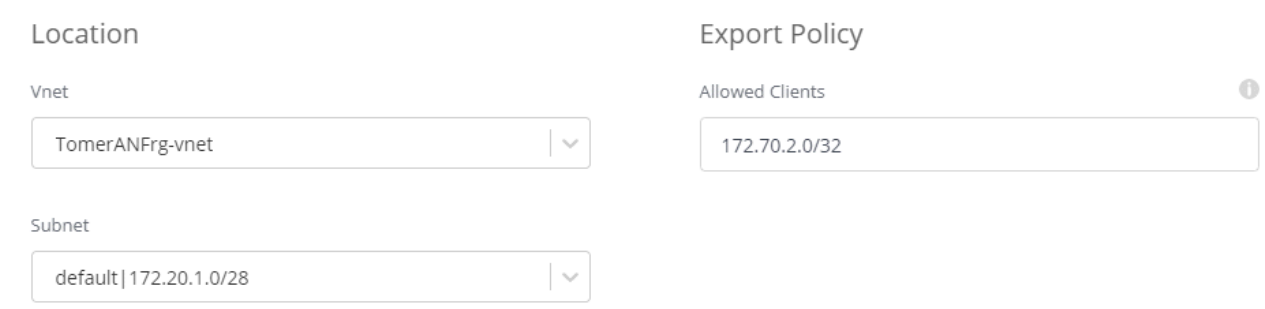

ページのスクリーンショット"]

5. [Go\*] をクリックします。

# ボリュームのマウントパスを取得しています

Linux マシンにボリュームをマウントできるように、ボリュームのマウントパスをコピーします。

手順

- 1. 作業環境を開きます。
- 2. ボリュームにカーソルを合わせて、メニューをクリックします。

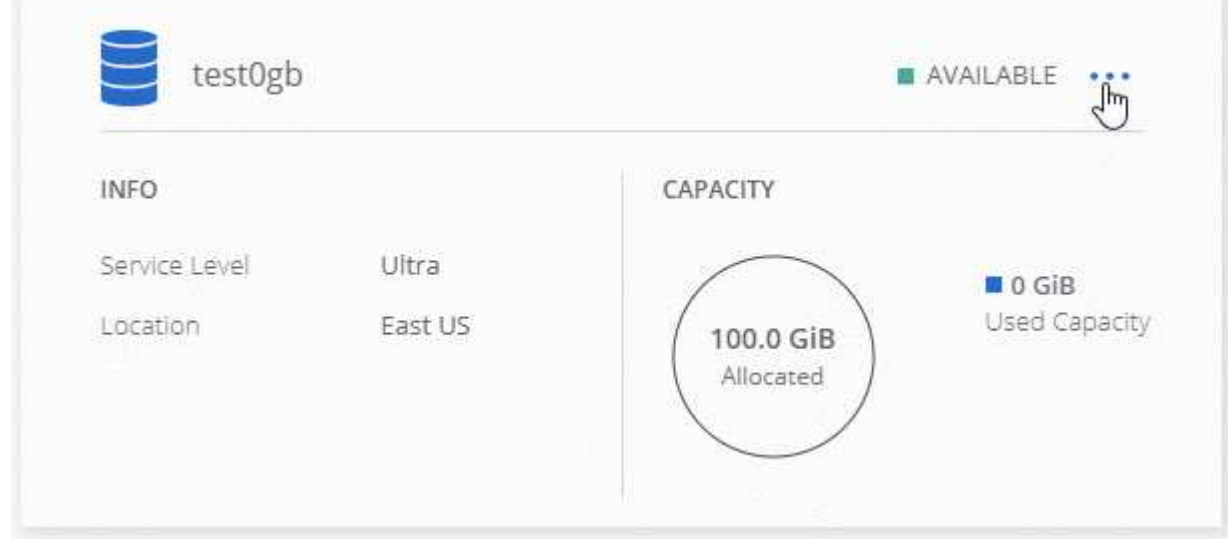

3. マウントコマンド \* をクリックします。

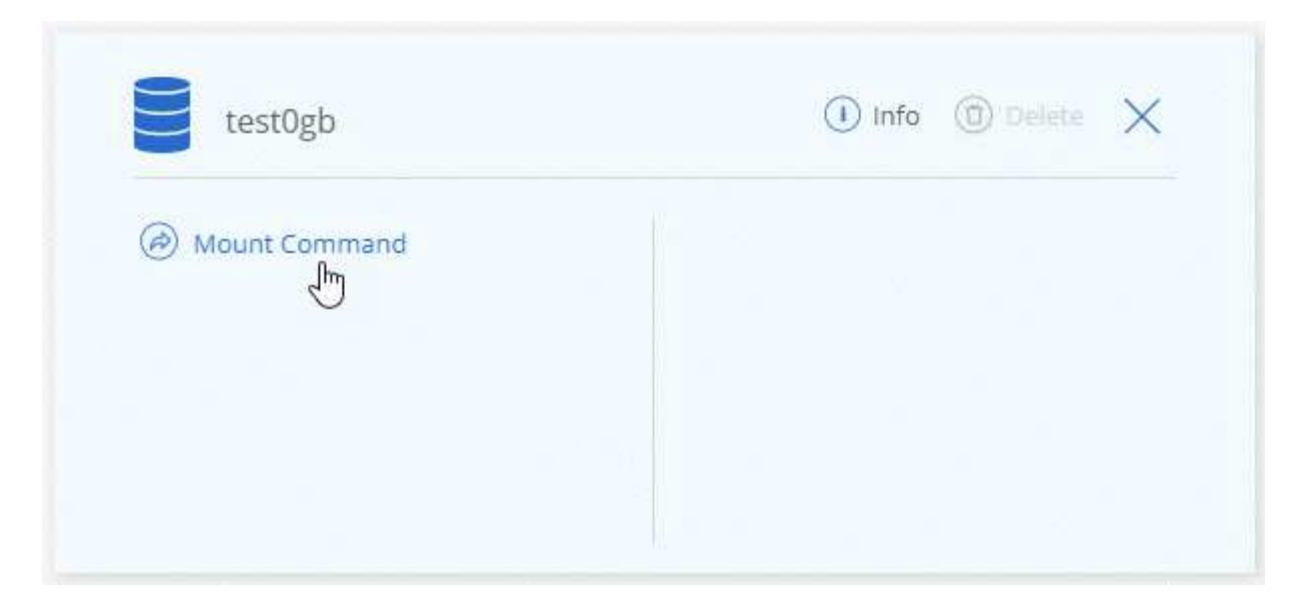

4. マウントパスをコピーし、コピーしたテキストを使用してボリュームを Linux マシンにマウントします。

ボリュームの削除

不要になったボリュームを削除します。

手順

1. 作業環境を開きます。

2. ボリュームにカーソルを合わせて、メニューをクリックします。

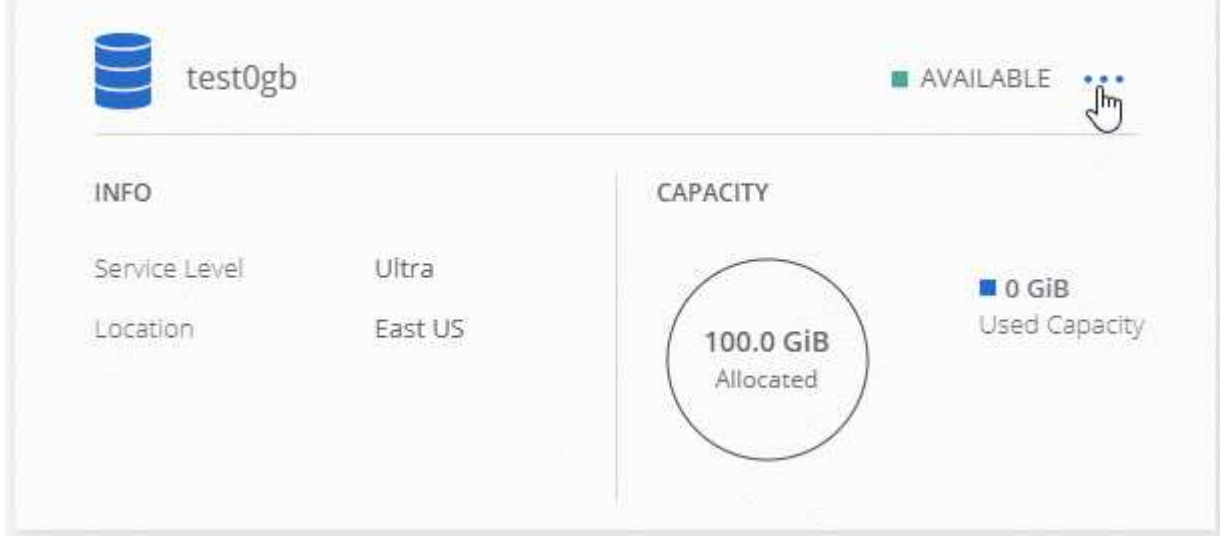

3. [ 削除( Delete ) ] をクリックします。

4. ボリュームを削除することを確定します。

サポートを受ける

サービスに関する一般的な質問については、 Cloud Manager のチャットを使用してください。

Azure NetApp Files に関連したテクニカルサポートの問題については、 Azure ポータルを使用して Microsoft にサポートリクエストを記録してください。関連する Microsoft サブスクリプションを選択し、「ストレー ジ」の下の「 Azure NetApp Files \* 」サービス名を選択します。マイクロソフトサポートリクエストの作成に 必要な残りの情報を入力します。

Cloud Manager では、 AutoSupport のローカルダウンロードをサポートダッシュボード \* メニューオプショ ンで実行できます。この 7z ファイルには、 Azure NetApp Files アカウントへのインバウンドおよびアウトバ ウンド通信を表示する Azure デバッグファイルが含まれます。

## 制限

- Cloud Manager では SMB ボリュームはサポートされません。
- Cloud Manager では、容量プールやボリューム Snapshot を管理することはできません。
- ボリュームは、初期サイズと単一のエクスポートポリシーで作成できます。ボリュームの編集は、 Azure ポータルの Azure NetApp Files インターフェイスから実行する必要があります。
- Cloud Manager は、 Azure NetApp Files との間のデータレプリケーションをサポートしていません。

# 関連リンク

- ["NetApp Cloud Central](https://cloud.netapp.com/azure-netapp-files) [:](https://cloud.netapp.com/azure-netapp-files) [Azure NetApp Files"](https://cloud.netapp.com/azure-netapp-files)
- ["Azure NetApp Files](https://docs.microsoft.com/en-us/azure/azure-netapp-files/) [のドキュメント](https://docs.microsoft.com/en-us/azure/azure-netapp-files/)["](https://docs.microsoft.com/en-us/azure/azure-netapp-files/)

# <span id="page-6-0"></span>**Cloud Volumes Service for AWS** を管理する

Cloud Manager を使用すると、で NFS Cloud Volume を検出できます ["Cloud Volumes](https://cloud.netapp.com/cloud-volumes-service-for-aws) [Service for AWS"](https://cloud.netapp.com/cloud-volumes-service-for-aws) サブスクリプション。検出後、 NFS Cloud Volume を Cloud Manager から直接追加することができます。

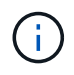

Cloud Volumes Service for AWS では、 Cloud Manager で SMB ボリュームやデュアルプロト コルボリュームを使用することはできません。

# 始める前に

• Cloud Manager Cloud Volumes Service で、 AWS サブスクリプションに対する \_existing\_aws を検出でき ます。を参照してください ["](https://docs.netapp.com/us-en/cloud_volumes/aws/media/cvs_aws_account_setup.pdf)[『](https://docs.netapp.com/us-en/cloud_volumes/aws/media/cvs_aws_account_setup.pdf) [NetApp Cloud Volumes Service for AWS Account Setup Guide](https://docs.netapp.com/us-en/cloud_volumes/aws/media/cvs_aws_account_setup.pdf) [』を参照し](https://docs.netapp.com/us-en/cloud_volumes/aws/media/cvs_aws_account_setup.pdf) [てください](https://docs.netapp.com/us-en/cloud_volumes/aws/media/cvs_aws_account_setup.pdf)["](https://docs.netapp.com/us-en/cloud_volumes/aws/media/cvs_aws_account_setup.pdf) 月額プランをまだ設定していない場合は、

Cloud Manager でリージョンを検出するには、リージョンごとに次のセットアッププロセスを実行し、 Cloud Volumes Service から最初のボリュームをプロビジョニングする必要があります。

• Cloud Manager に提供するためには、 Cloud Volumes API のキーとシークレットキーを取得する必要があ ります。 ["](https://docs.netapp.com/us-en/cloud_volumes/aws/reference_cloud_volume_apis.html#finding-the-api-url-api-key-and-secret-key)[手順については、](https://docs.netapp.com/us-en/cloud_volumes/aws/reference_cloud_volume_apis.html#finding-the-api-url-api-key-and-secret-key) [Cloud Volumes Service for AWS](https://docs.netapp.com/us-en/cloud_volumes/aws/reference_cloud_volume_apis.html#finding-the-api-url-api-key-and-secret-key) [のドキュメントを参照してください](https://docs.netapp.com/us-en/cloud_volumes/aws/reference_cloud_volume_apis.html#finding-the-api-url-api-key-and-secret-key)["](https://docs.netapp.com/us-en/cloud_volumes/aws/reference_cloud_volume_apis.html#finding-the-api-url-api-key-and-secret-key)。

### **Cloud Volumes Service for AWS** サブスクリプションを検出しています

最初に、 AWS リージョンの Cloud Volume を検出する必要があります。追加のリージョンはあとで検出でき ます。

- 1. 作業環境ページで、 \* 検出 \* をクリックします。
- 2. Cloud Volumes Service for AWS \* を選択します。

### **Discover**

Select the storage that you'd like to discover: an ONTAP cluster, an existing Cloud Volumes ONTAP system, or the cloud volumes in your Cloud Volumes Service for AWS subscription.

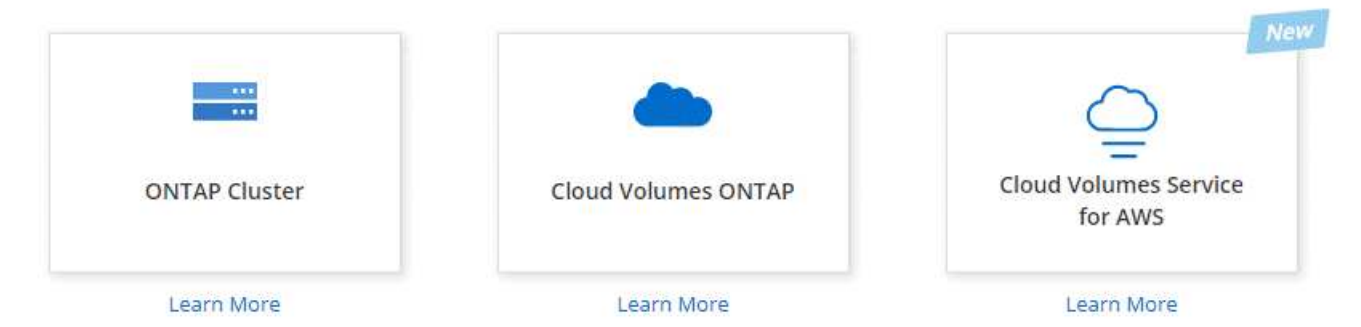

- 3. Cloud Volumes Service サブスクリプションに関する情報を入力します。
	- a. Cloud Volume が配置されている AWS リージョンを選択します。
	- b. Cloud Volume の API キーとシークレットキーを入力します。 ["](https://docs.netapp.com/us-en/cloud_volumes/aws/reference_cloud_volume_apis.html#finding-the-api-url-api-key-and-secret-key)[手順については、](https://docs.netapp.com/us-en/cloud_volumes/aws/reference_cloud_volume_apis.html#finding-the-api-url-api-key-and-secret-key) [Cloud Volumes](https://docs.netapp.com/us-en/cloud_volumes/aws/reference_cloud_volume_apis.html#finding-the-api-url-api-key-and-secret-key) [Service for AWS](https://docs.netapp.com/us-en/cloud_volumes/aws/reference_cloud_volume_apis.html#finding-the-api-url-api-key-and-secret-key) [のドキュメントを参照してください](https://docs.netapp.com/us-en/cloud_volumes/aws/reference_cloud_volume_apis.html#finding-the-api-url-api-key-and-secret-key)["](https://docs.netapp.com/us-en/cloud_volumes/aws/reference_cloud_volume_apis.html#finding-the-api-url-api-key-and-secret-key)。
	- c. [Go\*] をクリックします。

#### Cloud Volumes Service Details

Provide a few details about your Cloud Volumes Service subscription so Cloud Manager can discover your cloud volumes.

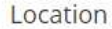

 $\mathbb{A}$ 

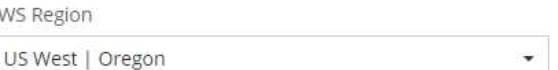

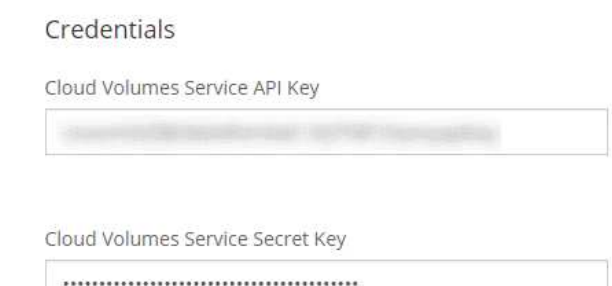

#### 結果

これで、 Cloud Manager の作業環境のページに Cloud Volumes Service for AWS の設定が表示されます。

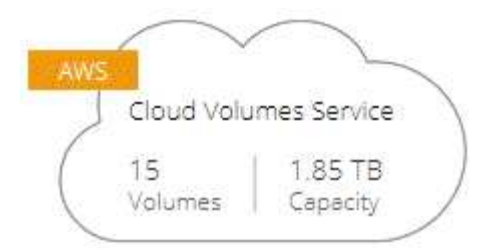

追加のリージョンを検出する

追加のリージョンに Cloud Volume がある場合は、各リージョンを検出する必要があります。

手順

- 1. 作業環境ページで、作業環境を選択します(ダブルクリックして開かないでください)。
- 2. 右ペインで、 \* 別の地域で Cloud Volumes Service を検出 \* をクリックします。

# Cloud Volumes Service for AWS

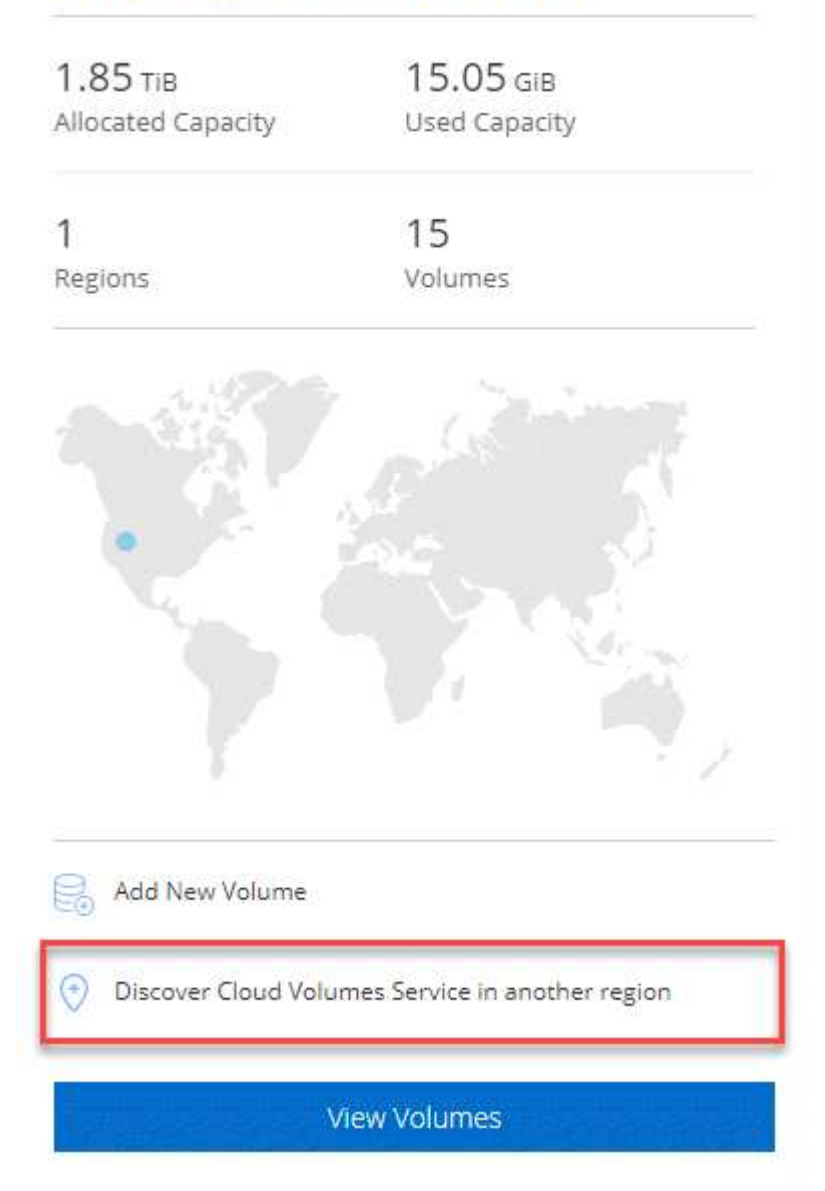

- 3. Cloud Volumes Service サブスクリプションに関する情報を入力します。
	- a. Cloud Volume が配置されている AWS リージョンを選択します。
	- b. Cloud Volume の API キーとシークレットキーを入力します。 ["](https://docs.netapp.com/us-en/cloud_volumes/aws/reference_cloud_volume_apis.html#finding-the-api-url-api-key-and-secret-key)[手順については、](https://docs.netapp.com/us-en/cloud_volumes/aws/reference_cloud_volume_apis.html#finding-the-api-url-api-key-and-secret-key) [Cloud Volumes](https://docs.netapp.com/us-en/cloud_volumes/aws/reference_cloud_volume_apis.html#finding-the-api-url-api-key-and-secret-key) [Service for AWS](https://docs.netapp.com/us-en/cloud_volumes/aws/reference_cloud_volume_apis.html#finding-the-api-url-api-key-and-secret-key) [のドキュメントを参照してください](https://docs.netapp.com/us-en/cloud_volumes/aws/reference_cloud_volume_apis.html#finding-the-api-url-api-key-and-secret-key)["](https://docs.netapp.com/us-en/cloud_volumes/aws/reference_cloud_volume_apis.html#finding-the-api-url-api-key-and-secret-key)。
	- c. [Go\*] をクリックします。

#### 結果

Cloud Manager によって、選択したリージョン内の Cloud Volume に関する情報が検出されます。

## **Cloud Volume** を作成しています

Cloud Manager で NFSv3 Cloud Volume を作成できます。Cloud Volume は、初期サイズと単一のエクスポー トポリシーでのみ作成できます。ボリュームの編集は、クラウドボリュームサービスのユーザインターフェイ スから実行する必要があります。

- 1. 作業環境を開きます。
- 2. [新しいボリュームの追加 ] をクリックします。
- 3. ボリュームの詳細を入力します。
	- a. ボリュームの名前を入力します。
	- b. 100GiB ~ 90,000GiB の範囲でサイズを指定します( 88 TiB に相当)。

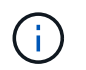

Cloud Manager ではボリュームが GiB 単位で表示され、 Cloud Volumes Service では GB 単位で表示されます。

c. サービスレベルとして、 Standard 、 Premium 、または Extreme を指定します。

["](https://docs.netapp.com/us-en/cloud_volumes/aws/reference_selecting_service_level_and_quota.html#service-levels)[これらのサービスレ](https://docs.netapp.com/us-en/cloud_volumes/aws/reference_selecting_service_level_and_quota.html#service-levels)[ベ](https://docs.netapp.com/us-en/cloud_volumes/aws/reference_selecting_service_level_and_quota.html#service-levels)[ルの詳細については、こ](https://docs.netapp.com/us-en/cloud_volumes/aws/reference_selecting_service_level_and_quota.html#service-levels)[ち](https://docs.netapp.com/us-en/cloud_volumes/aws/reference_selecting_service_level_and_quota.html#service-levels)[らをご](https://docs.netapp.com/us-en/cloud_volumes/aws/reference_selecting_service_level_and_quota.html#service-levels)[覧](https://docs.netapp.com/us-en/cloud_volumes/aws/reference_selecting_service_level_and_quota.html#service-levels)[ください](https://docs.netapp.com/us-en/cloud_volumes/aws/reference_selecting_service_level_and_quota.html#service-levels)["](https://docs.netapp.com/us-en/cloud_volumes/aws/reference_selecting_service_level_and_quota.html#service-levels)。

- d. リージョンを選択します。Cloud Manager によって検出されたリージョン内にボリュームを作成でき ます。
- e. IP アドレスまたは Classless Inter-Domain Routing ( CIDR )を指定して、クライアントアクセスを 制限します。

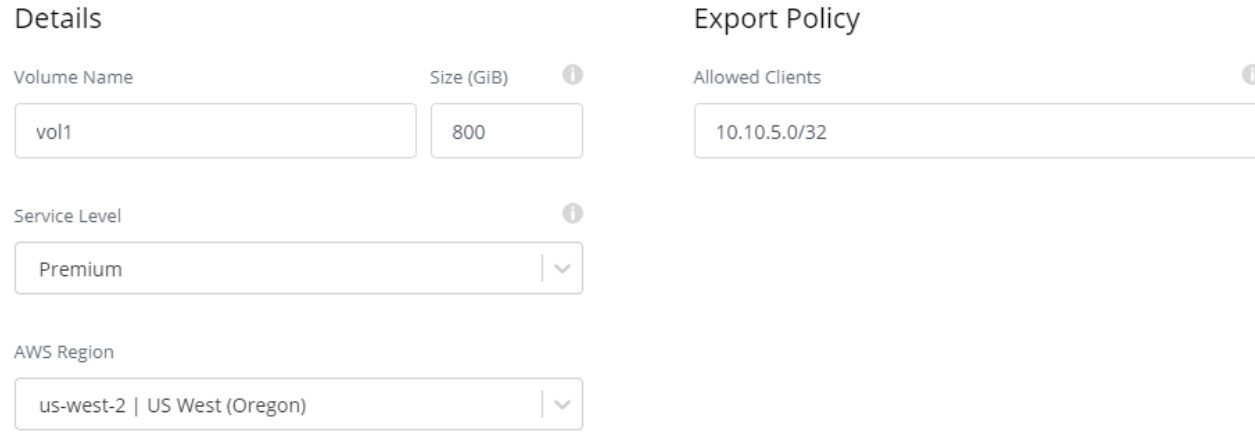

4. [Go\*] をクリックします。

#### **Cloud Volume** を削除しています

不要になった Cloud Volume を削除します。

手順

1. 作業環境を開きます。

2. ボリュームにカーソルを合わせて、メニューをクリックします。[削除( Delete) ] をクリックします。

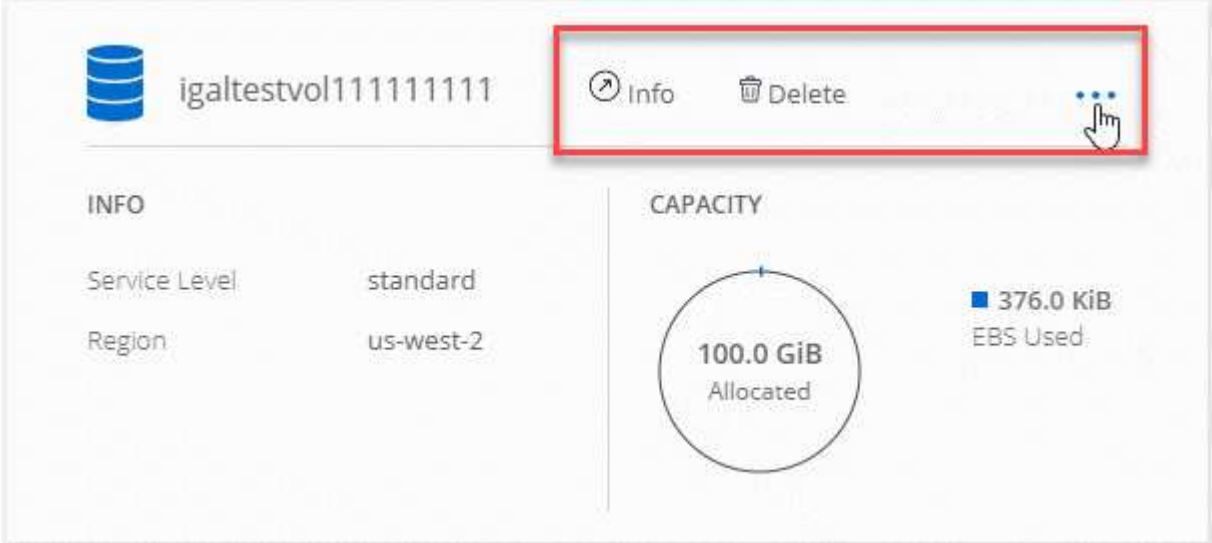

3. ボリュームを削除することを確定します。

#### サポートを受ける

サービスに関する一般的な質問については、 Cloud Manager のチャットを使用してください。

クラウドボリュームに関連するテクニカルサポートの問題については、 Cloud Volumes Service ユーザーイン タフェースの「サポート」タブにある 20 桁の「 930 」シリアル番号を使用してください。このサポート ID は、 Web チケットを開くとき、またはサポートに電話するときに使用します。Cloud Volumes Service のシ リアル番号は、必ず Cloud Volumes Service のユーザインターフェイスから有効にしてください。 ["](https://docs.netapp.com/us-en/cloud_volumes/aws/task_activating_support_entitlement.html)[ここで](https://docs.netapp.com/us-en/cloud_volumes/aws/task_activating_support_entitlement.html) [は、これらの手順について](https://docs.netapp.com/us-en/cloud_volumes/aws/task_activating_support_entitlement.html)[説明](https://docs.netapp.com/us-en/cloud_volumes/aws/task_activating_support_entitlement.html)[します](https://docs.netapp.com/us-en/cloud_volumes/aws/task_activating_support_entitlement.html)["](https://docs.netapp.com/us-en/cloud_volumes/aws/task_activating_support_entitlement.html)。

#### 制限

- Cloud Manager では、 SMB またはデュアルプロトコルのボリュームはサポートされません。
- Cloud Volume は、初期サイズと単一のエクスポートポリシーでのみ作成できます。ボリュームの編集 は、クラウドボリュームサービスのユーザインターフェイスから実行する必要があります。
- Cloud Manager では、 Cloud Volumes Service for AWS サブスクリプションとの間のデータレプリケーシ ョンはサポートされていません。
- Cloud Manager から Cloud Volumes Service for AWS サブスクリプションを削除することはできませ ん。Cloud Manager からリージョンを検出する場合、料金は発生しません。

# 関連リンク

- ["NetApp Cloud Central](https://cloud.netapp.com/cloud-volumes-service-for-aws) [:](https://cloud.netapp.com/cloud-volumes-service-for-aws) [Cloud Volumes Service for AWS"](https://cloud.netapp.com/cloud-volumes-service-for-aws)
- ["NetApp Cloud Volumes Service for AWS](https://docs.netapp.com/us-en/cloud_volumes/aws/) [のドキュメント](https://docs.netapp.com/us-en/cloud_volumes/aws/)["](https://docs.netapp.com/us-en/cloud_volumes/aws/)

Copyright © 2024 NetApp, Inc. All Rights Reserved. Printed in the U.S.このドキュメントは著作権によって保 護されています。著作権所有者の書面による事前承諾がある場合を除き、画像媒体、電子媒体、および写真複 写、記録媒体、テープ媒体、電子検索システムへの組み込みを含む機械媒体など、いかなる形式および方法に よる複製も禁止します。

ネットアップの著作物から派生したソフトウェアは、次に示す使用許諾条項および免責条項の対象となりま す。

このソフトウェアは、ネットアップによって「現状のまま」提供されています。ネットアップは明示的な保 証、または商品性および特定目的に対する適合性の暗示的保証を含み、かつこれに限定されないいかなる暗示 的な保証も行いません。ネットアップは、代替品または代替サービスの調達、使用不能、データ損失、利益損 失、業務中断を含み、かつこれに限定されない、このソフトウェアの使用により生じたすべての直接的損害、 間接的損害、偶発的損害、特別損害、懲罰的損害、必然的損害の発生に対して、損失の発生の可能性が通知さ れていたとしても、その発生理由、根拠とする責任論、契約の有無、厳格責任、不法行為(過失またはそうで ない場合を含む)にかかわらず、一切の責任を負いません。

ネットアップは、ここに記載されているすべての製品に対する変更を随時、予告なく行う権利を保有します。 ネットアップによる明示的な書面による合意がある場合を除き、ここに記載されている製品の使用により生じ る責任および義務に対して、ネットアップは責任を負いません。この製品の使用または購入は、ネットアップ の特許権、商標権、または他の知的所有権に基づくライセンスの供与とはみなされません。

このマニュアルに記載されている製品は、1つ以上の米国特許、その他の国の特許、および出願中の特許によ って保護されている場合があります。

権利の制限について:政府による使用、複製、開示は、DFARS 252.227-7013(2014年2月)およびFAR 5252.227-19(2007年12月)のRights in Technical Data -Noncommercial Items(技術データ - 非商用品目に関 する諸権利)条項の(b)(3)項、に規定された制限が適用されます。

本書に含まれるデータは商用製品および / または商用サービス(FAR 2.101の定義に基づく)に関係し、デー タの所有権はNetApp, Inc.にあります。本契約に基づき提供されるすべてのネットアップの技術データおよび コンピュータ ソフトウェアは、商用目的であり、私費のみで開発されたものです。米国政府は本データに対 し、非独占的かつ移転およびサブライセンス不可で、全世界を対象とする取り消し不能の制限付き使用権を有 し、本データの提供の根拠となった米国政府契約に関連し、当該契約の裏付けとする場合にのみ本データを使 用できます。前述の場合を除き、NetApp, Inc.の書面による許可を事前に得ることなく、本データを使用、開 示、転載、改変するほか、上演または展示することはできません。国防総省にかかる米国政府のデータ使用権 については、DFARS 252.227-7015(b)項(2014年2月)で定められた権利のみが認められます。

#### 商標に関する情報

NetApp、NetAppのロゴ、<http://www.netapp.com/TM>に記載されているマークは、NetApp, Inc.の商標です。そ の他の会社名と製品名は、それを所有する各社の商標である場合があります。